# **Instalacija serverske verzije Kataloga propisa**

### **Instalacija Kataloga propisa se vrši na sljedeći način:**

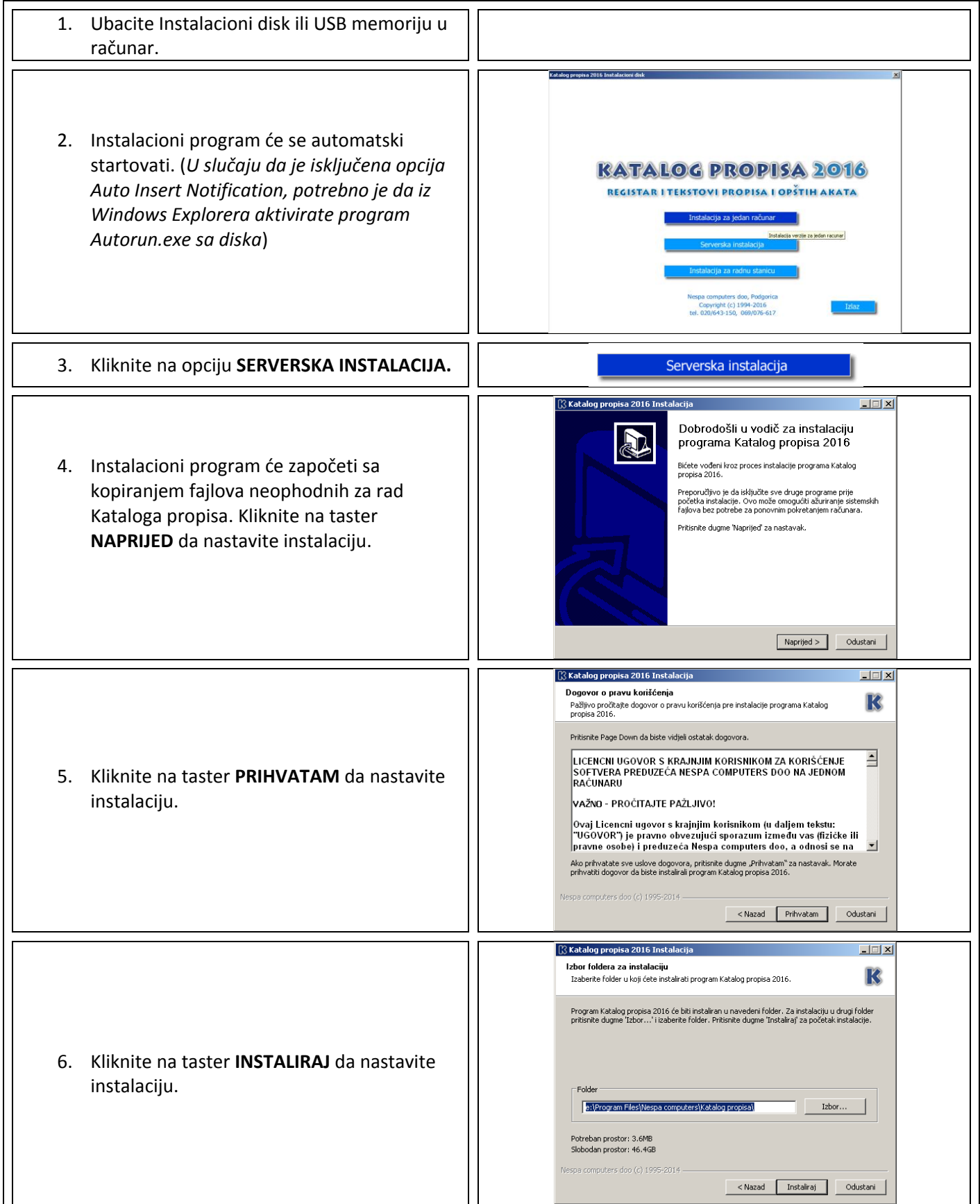

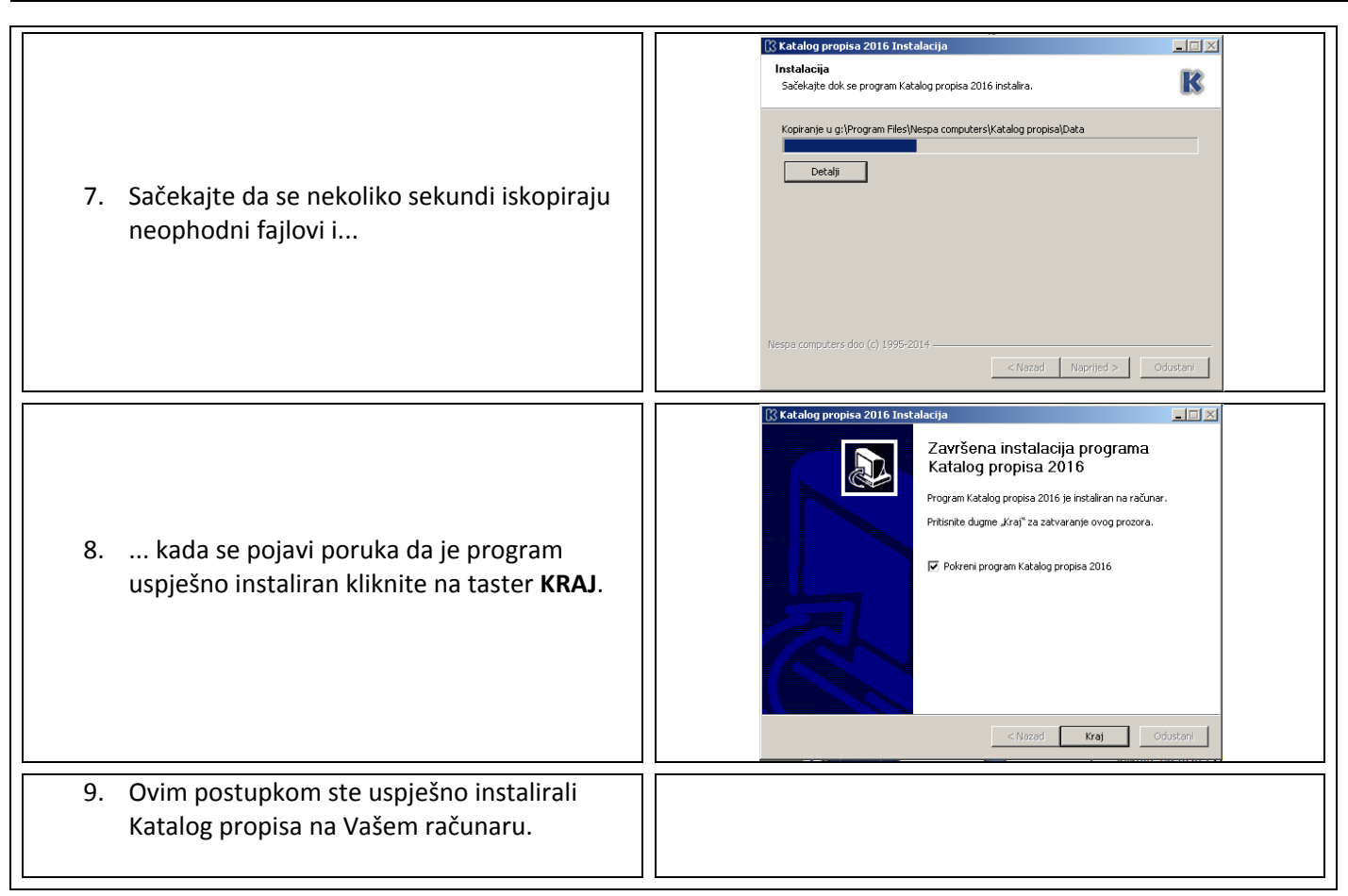

#### **Moguće dodatne poruke u toku instalacije i/ili pokretanja programa**:

- Instalacioni program javlja da ne postoji instaliran .NET Framework 4.0 na računaru.
	- o Instalacioni program će sam pokrenuti instalaciju .NET Framework-a iz foldera "\Setup\Support\" sa instalacionog diska. Pratite poruke na ekranu i dopustite mu da se instalira.
- Prilikom prvog startovanja programa javlja se poruka: "Da bi Katalog propisa radio, potrebno je da instalirate Internet Explorer 8 ili noviji."
	- o Na instalacionom disku, u folderu "\Setup\Support\" nalaze se instalacione verzije Internet Explorera 8, 9, 10 i 11. Instalirajte odgovarajuću verziju. Na računaru sa operativnim sistemom Windows XP moguće je instalirati samo IE8.
- Prilikom prvog startovanja programa javlja se poruka na engleskom jeziku.
	- o Na instalacionom disku, u folderu "\Setup\Support\" nalazi se fajl *vcredist\_x86.exe* koji sadrži Visual C++ biblioteke neophodne za rad programa. Pokrenite fajl *vcredist\_x86.exe* i instalirajte tražene biblioteke.

#### **Minimalni hardverski zahtjevi za rad Kataloga propisa:**

- 1. Procesor: Pentium 4
- 2. RAM: 1 GB
- 3. Prostor na disku: 3 GB.
- 4. Operativni sistem: Windows XP sa instaliranim SP3, Internet Explorer 8.
- 5. Internet konekcija, za preuzimanje ažuriranja i pristup skeniranim arhivama na web-u.

#### **Optimalni hardverski zahtjevi za rad Kataloga propisa:**

- 1. Procesor: Intel I3 ili AMD ekvivalent
- 2. RAM: 4 GB
- 3. Prostor na disku: 3 GB.
- 4. Operativni sistem: Windows 7 sa instaliranim SP1, Internet Explorer 11.
- 5. Internet konekcija, za preuzimanje ažuriranja i pristup skeniranim arhivama na web-u.

## **Aktivacija licence za korišćenje serverske verzije Kataloga propisa**

Prilikom prvog startovanja Kataloga propisa pojaviće se prozor za aktiviranje Licence za korišćenje.

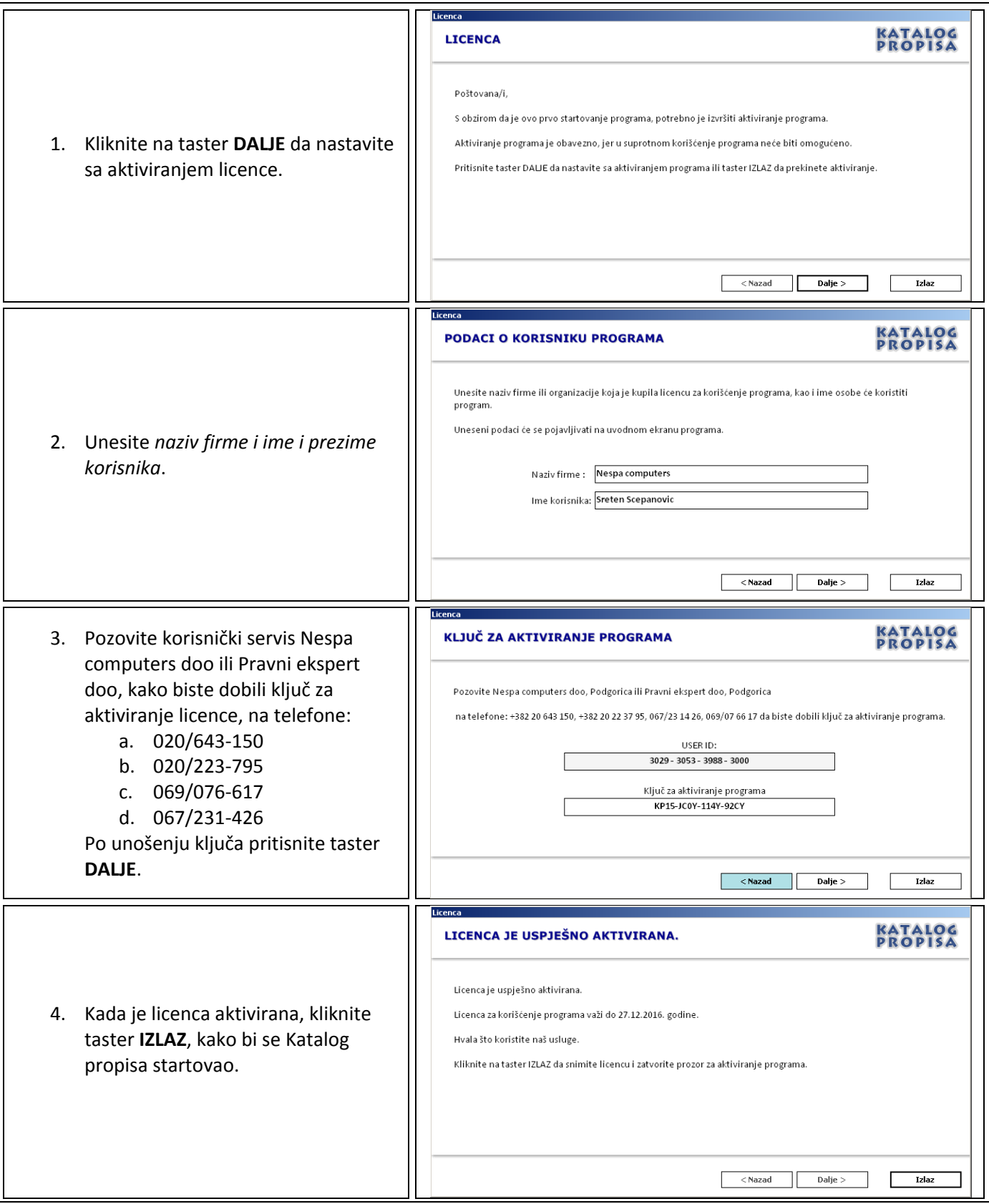

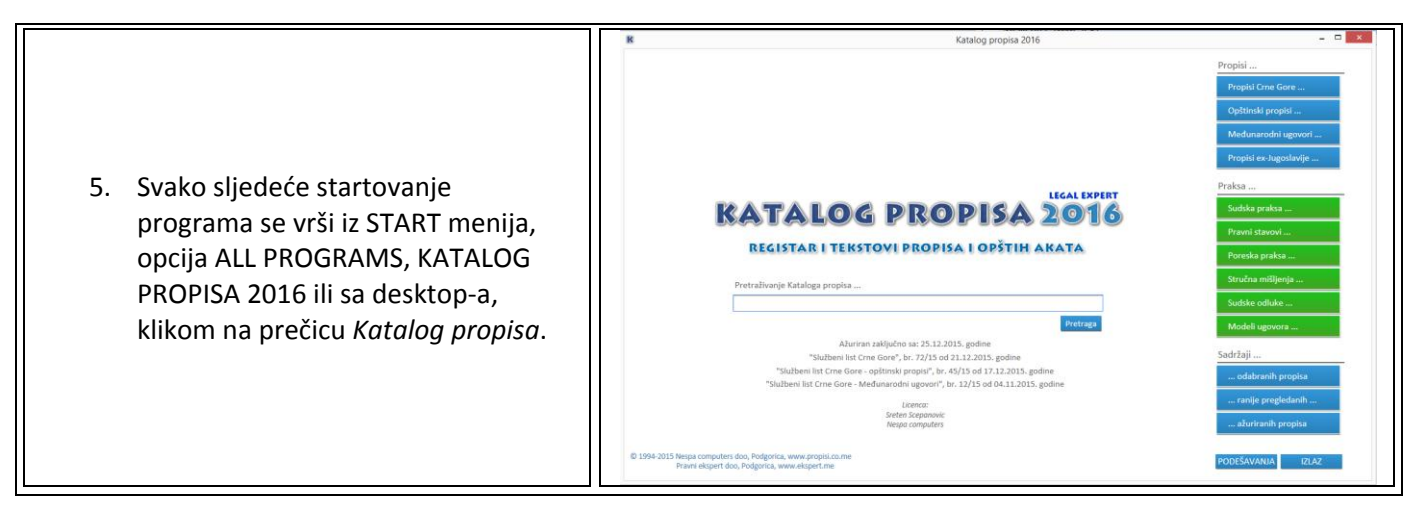

#### **Napomena:**

Prilikom prvog startovanja Kataloga propisa, po unosu licence, automatski će se aktivirati program za ažuriranje Kataloga propisa, u kome nije neophodno vršiti dodatna podešavanja. Negovu aktivnost možete provjeriti u Sys Tray-u. Negova ikonica je plavo slovo "K", pored sistemskog sata. Ukoliko ga isključite, Katalog propisa neće biti ažuriran.

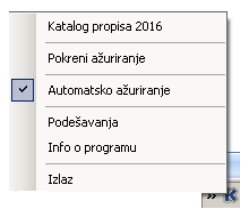

### **Podešavanje Kataloga propisa za rad na serveru**

Da bi radne stanice mogle pristupiti podacima potrebno je share-ovati folder Kataloga propisa, sa pravima pristupa **READ**.

- 1. Uđite u folder **C:\PROGRAM FILES\** (*odnosno folder u kome je instaliran Katalog propisa*). Kliknite, desnim tasterom miša na folder **KATALOG PROPISA** i odaberite opciju **PROPERTIES**.
- 2. Kliknite na karticu **SHARING**.
- 3. Izaberite opciju **SHARE THIS FOLDER**
- 4. Unesite u polju Share name riječ **Katalog.**

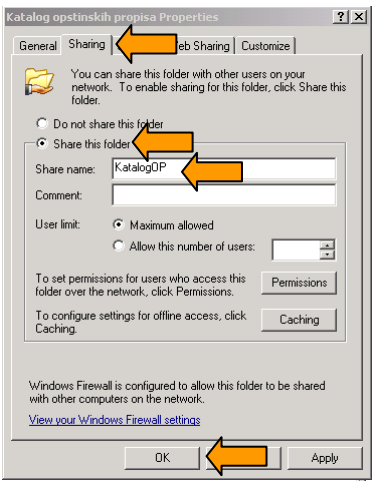

- 5. Kliknite na taster **OK**.
- 6. Provjerite da li radna stanica može pristupiti dijeljenom folderu.

### **Instalacija Kataloga propisa - verzija za radnu stanicu**

Instalacija Kataloga propisa, verzije za radnu stanicu, se razlikuje od instalacije serverske verzije samo u par detalja:

- 1. Instalacija se započinje klikom na opciju "Instalacija za radnu stanicu", na instalacionom disku.
- 2. Instalacija je "teška" samo 10Mb i traje par sekundi.
- 3. Aktiviranje licence za radnu stanicu ne postoji, samo se prvi put prilikom pokretanja unosi putanja do dijeljenog foldera na serveru.
- 4. Na radnoj stanici se nalaze jedino fajlovi sa podešavanjem Kataloga propisa za određenog korisnika.
- 5. Napomene vezane za hardversku zahtjevnost ili operativni sistem važe i za radnu stanicu.